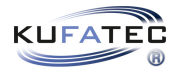

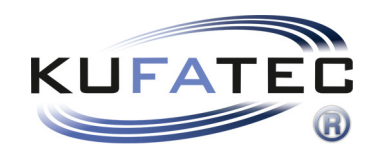

# Installation Instructions

Instructions to create a diagnostic scan v1.2(22.06.2020)

## Contents

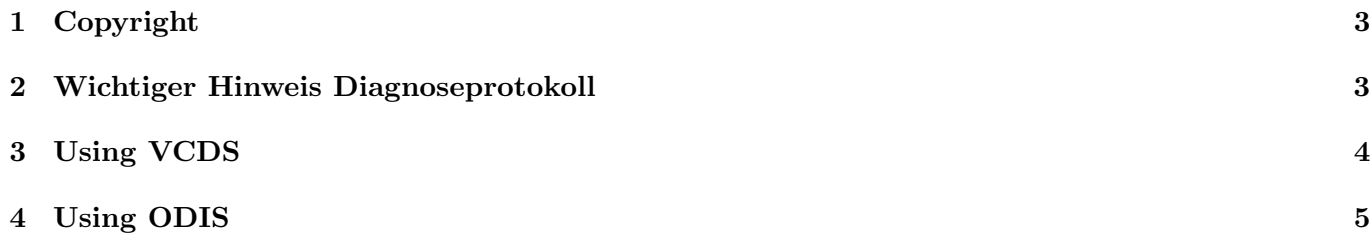

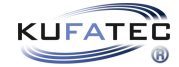

## <span id="page-2-0"></span>1 Copyright

#### Copyright

• Our installation and operation instructions, installation plans, software and other written and/or pictured documentations are protected by copyright.

The publication or distribution of these documentations is only permitted with a written approval of Kufatec GmbH & Co. KG.

### <span id="page-2-1"></span>2 Wichtiger Hinweis Diagnoseprotokoll

#### Important Note Diagnostic Protocol

• In order to shorten the processing time of your request to our technicians, the following has to be noted:

- Before creating the diagnostic protocol, the error memory of the vehicle has to be deleted first.

- There should be no passive/sporadic errors in the diagnostic protocol.

- There should only be active/static errors in the diagnostic protocol.

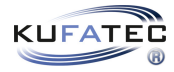

### <span id="page-3-0"></span>3 Using VCDS

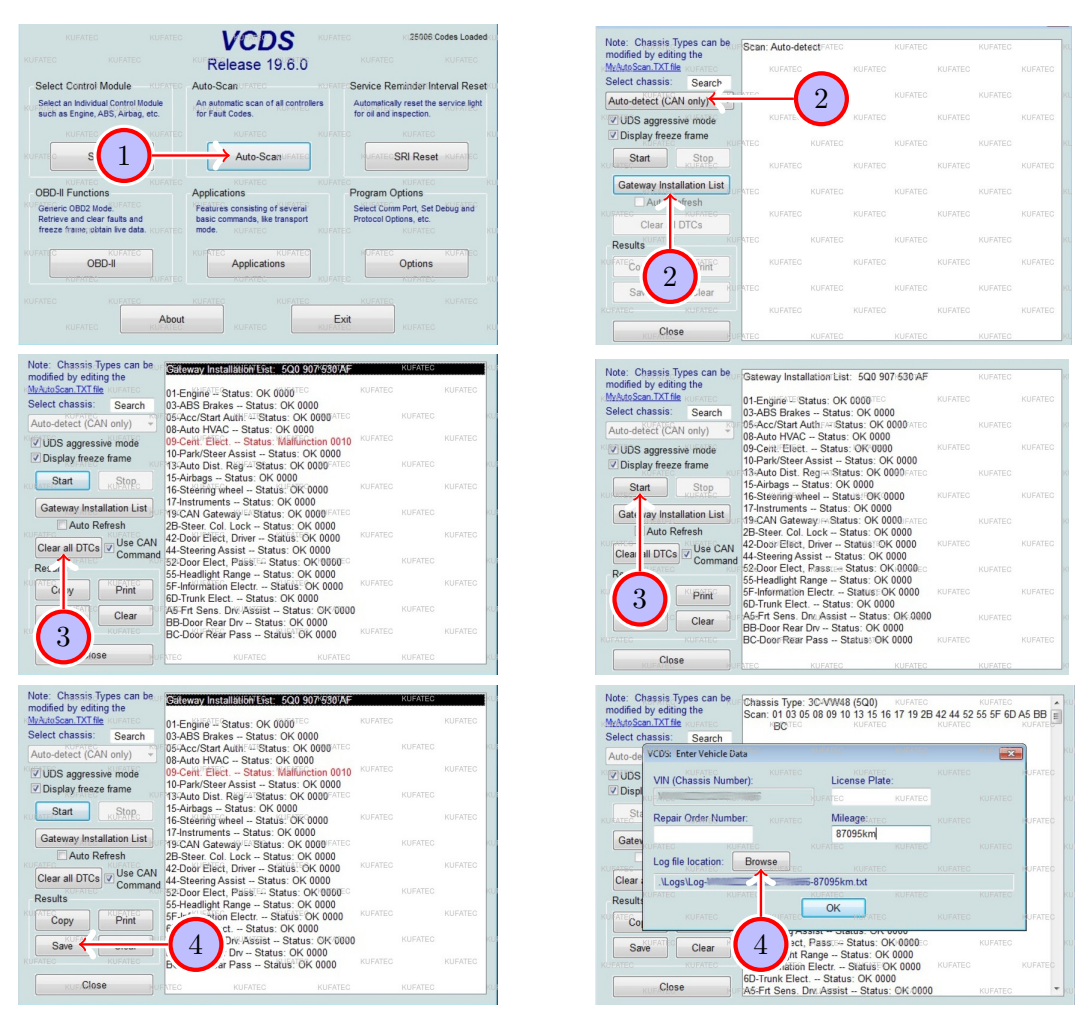

Figure 1: Using VCDS

<span id="page-3-2"></span><span id="page-3-1"></span>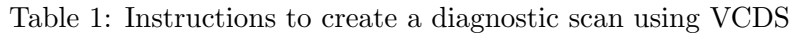

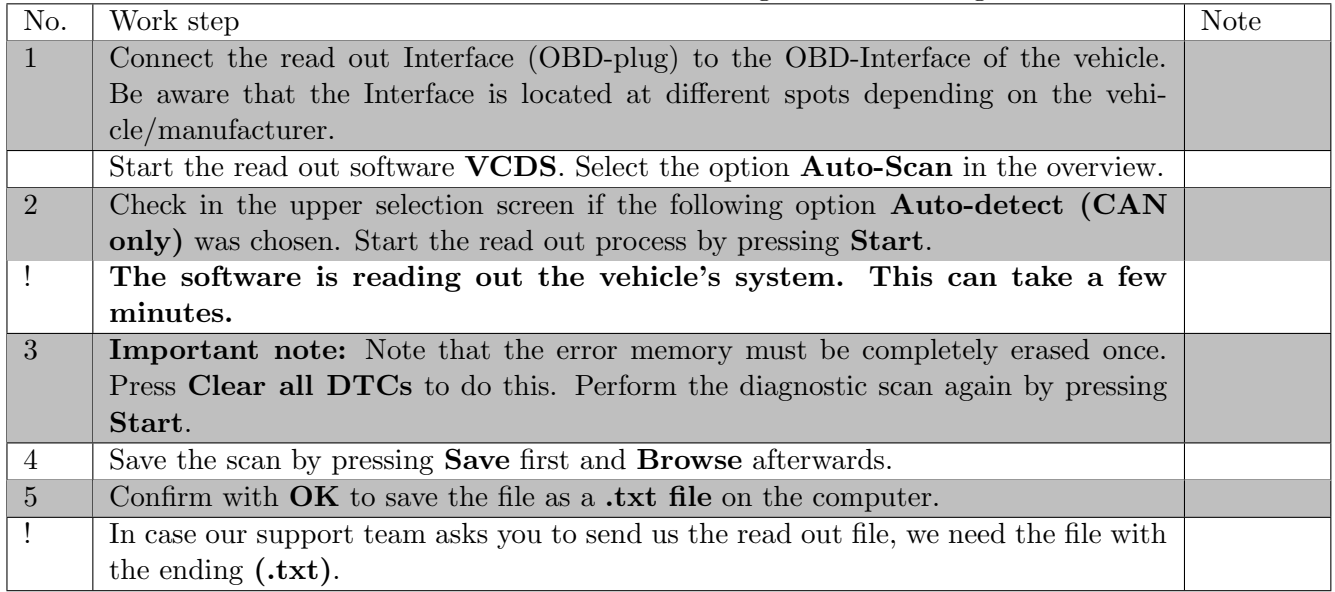

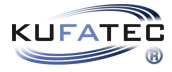

## <span id="page-4-0"></span>4 Using ODIS

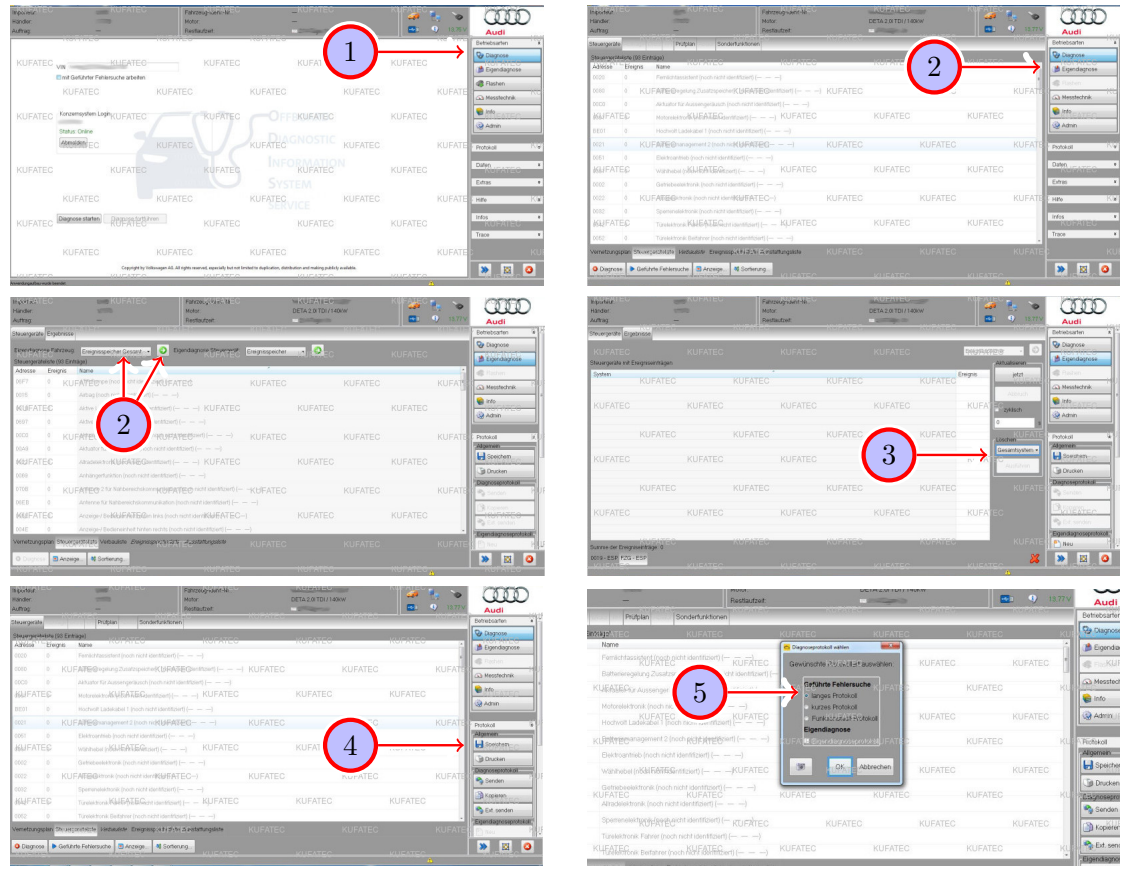

Figure 2: Using ODIS

<span id="page-4-2"></span><span id="page-4-1"></span>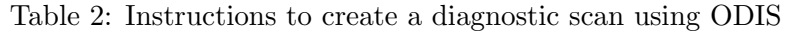

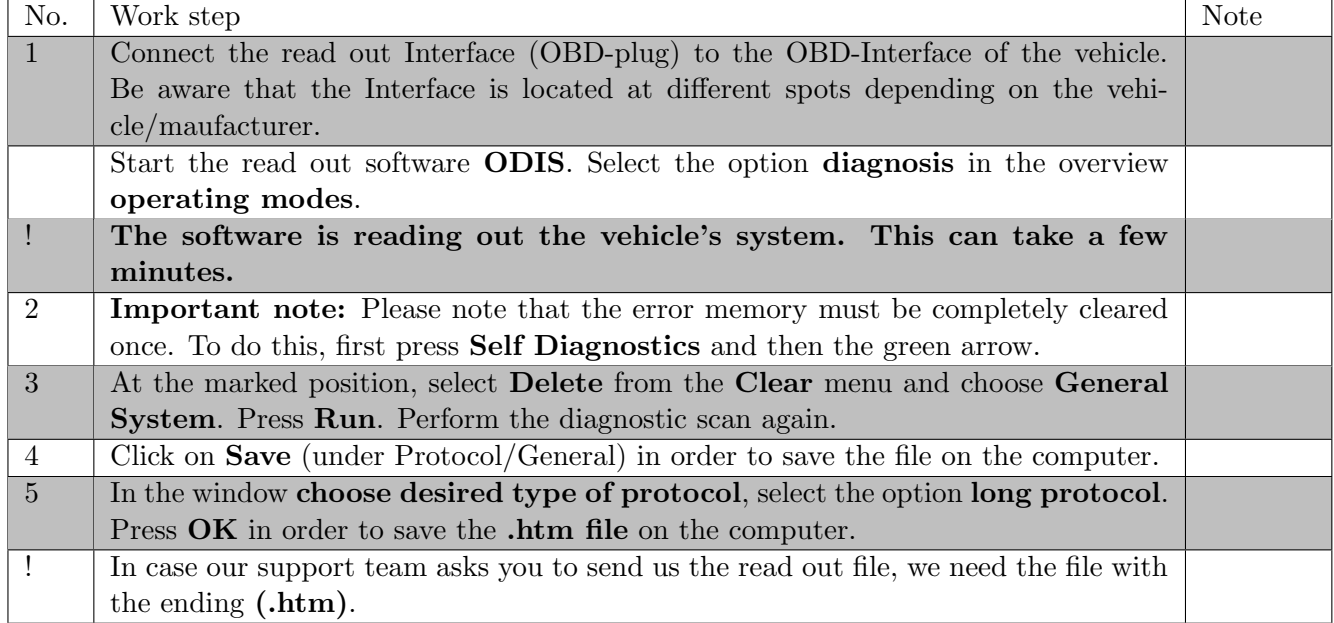

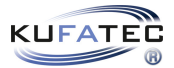

## List of Figures

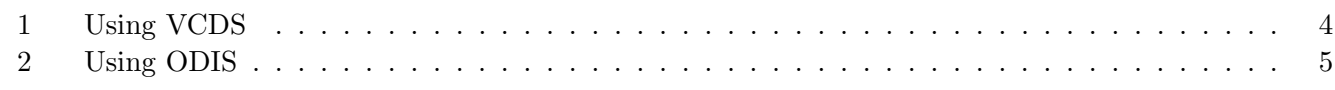

## List of Tables

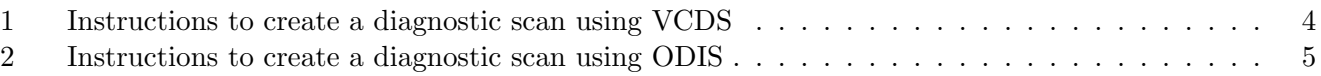